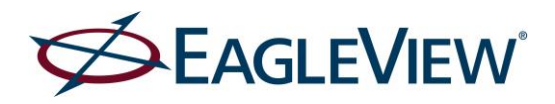

# **CONNECTExplorer™ – Customer Release Notes for V2.9.0 February 2017**

# **Background:**

This latest release was developed to address a variety of scenarios that can occur while "navigating" various locations using different types and grades of imagery drawn from select imagery warehouses spanning multiple periods of time. This document describes many of the changes to make you aware of what you will see in this latest version.

# **The new and updated features include:**

- **1. New internet URL:** CONNECTExplorer is now accessible at <https://explorer.eagleview.com/>
- **2. Date selection covers multi-year libraries**
	- o Within the Date Selection list, the system now specifies *date ranges* instead of individual years. This is an improvement for situations where an image warehouse contains pictures taken in two different years. For single year warehouses the new method identifies the time span of the pictures it contains. Each item in the list corresponds to a different warehouse making it easier to find a specific image set when needed.

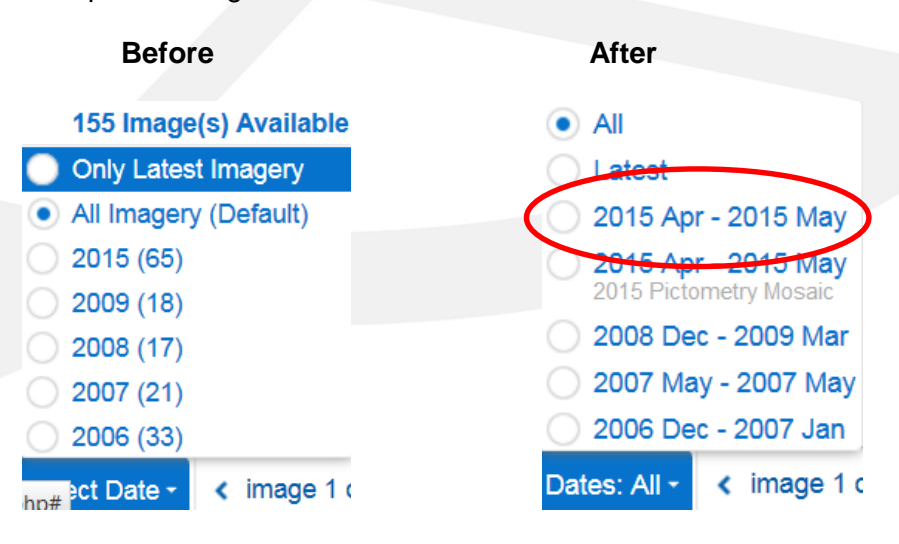

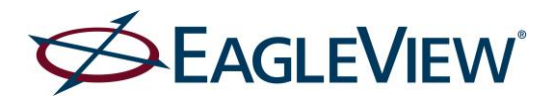

**3. Selecting use of a Pictometry ortho-mosaic library.** Note: ortho-mosaic images are not available for all locations or users.

There are three ways to access ortho-mosaics in CONNECTExplorer:

o **Select a specific Pictometry ortho-mosaic library using the Date Selector:**

Users can now clearly identify and select an individual library of ortho mosaics. Within the Date Selection list, each available ortho mosaic is listed and tagged separately. Choosing one of these libraries locks the system to viewing images from only that library. (Set the Date Selection to *ALL* to remove this setting.)

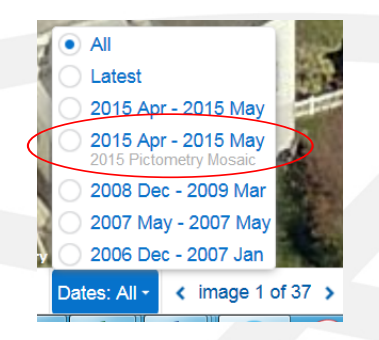

# o **Within the Map Selection List**

Within the Map Selection List, choose Mosaic. This setting locks the system to an ortho-mosaic image.

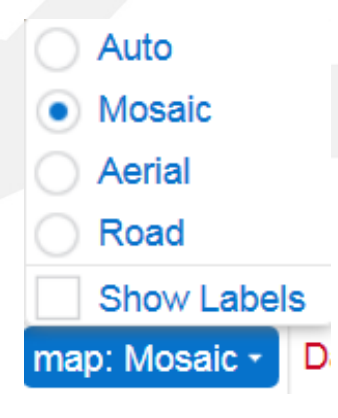

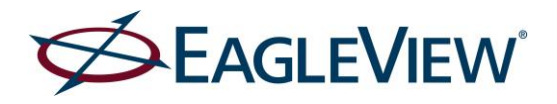

# o **Using the Zoom Control**

Change the zoom control to Level 16 to display an ortho-mosaic image. The other levels at which the mosaic will display will vary based upon the GSD attributes of the image set.

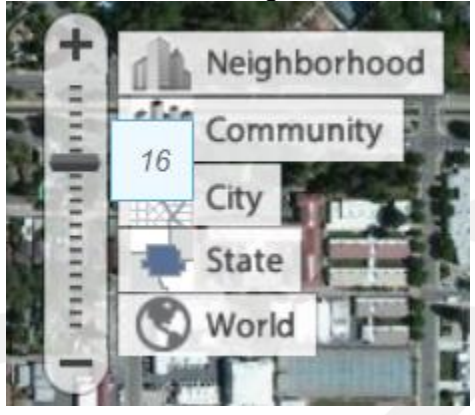

# **4. Select a specific special image library**

Customers with access to certain specialized image libraries may now select them in the Date Selection List.

- a. Customer-provided mosaics are listed as *Custom Mosaic.*
- b. Early Access libraries are listed as *Early Access*
- c. EAP libraries are listed descriptively as *Hurricane, Tornado, etc.*
- d. *Here is an example:*

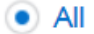

- Latest
- 2016 Mar 2016 Apr
- 2016 Mar 2016 Apr 2016 Pictometry Mosaic
- 2013 Feb 2013 Apr

```
2012 Nov - 2012 Nov
Hurricane
```
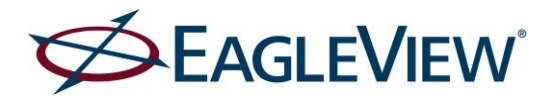

# **5. Image count removed**

We no longer list the quantity of images available for each of the listed years/libraries. This information proved misleading in the past because of the many different types, grades and orientations of pictures within the system.

#### **Before**

246 Image(s) Available

- **Only Latest Imagery**
- All Imagery (Default)
- 2016 (46)

The quantity of images available for the selected map type, date range (if specified) and orientation is shown adjacent to the Date Selection tool.

#### **After**

```
map: Auto (Oblique) \star Apr 2016 - May 2016 \star \star image 1 of 10 \star 04/17/2016
```
#### **6. Image type identified when navigating in "Auto" mode**

When the user sets the Map Type to *Auto* we now identify which type of picture is being displayed. This means the image type is always displayed in the lower left corner, regardless of the map mode they select.

map: Auto (Oblique) map: Auto (Ortho)  $\sim$ map: Auto (Mosaic) -

#### **7. Improved clarity of information about image type, date range, and AccuPLUS™**

The information bar across the bottom of the screen has been rearranged to provide expanded information. The Date Selection and the Date Displayed are now separate items. And, we continue to provide emphasis to AccuPLUS when this premium content is in use.

#### **Before**

04/13/2016 (AccuPlus) Select Date map: Auto -

#### **After**

04/13/2016 - 05/20/2016 (AccuPlus) Dates: All map: Mosaic \*

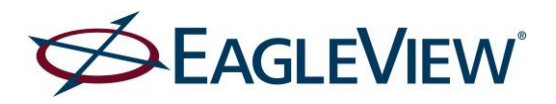

# **8. Latest now means latest**

We have redefined the term *Latest* in the Date Selection list to mean the most recent imagery without regard to GSD. When set to *Latest* the system now displays a Community picture if the most recent Neighborhood picture is older. Previously, we would show an older Neighborhood picture if the newest picture was Community.

#### **9. Date Selector color-coded**

While most users will find the system works best with the Map Selector at *Auto* and the Date Selection at *All or Latest*, we have added color-coding when users manually change the Date Selection. The date selection color indicates these conditions to the user:

- a. The date turns red  $\frac{\text{Jun } 2015 \text{Jul } 2015 \text{ doi: } \text{indicate}}{\text{to indicate that a previously-selected date}}$ filter is no longer relevant to the current zoom level or location at which the user is operating. (Example, filter on date while viewing oblique image and then zoom out to roadmap – date turns red.)
- b. The date turns dim gray  $L^{\text{Dates: All}}$   $\longrightarrow$  when the date filter function is not relevant to the current zoom level or location at which the user is operating. (Example, it is gray whenever viewing a roadmap and having not previously filtered to a specific date.)
- c. The date selector is blue  $\frac{\text{Jun } 2015 \text{Jul } 2015 -}{\text{ Wal } 2015 \text{ Wal } 2015 \text{ Wal } 2015 \text{ Wal } 2015 \text{ Wal } 2015 \text{ Wal } 2015 \text{ Wal } 2015 \text{ Wal } 2015 \text{ Wal } 2015 \text{ Wal } 2015 \text{ Kal } 2015 \text{ Kal } 2015 \text{ Kal } 2015 \text{ Kal } 2015 \text{ Kal } 2015 \$ on the date or whenever the date has been properly filtered.

# **10. Improved image selection logic**

The system has improved capability to provide an image when the user inadvertently requests something that is not available.

- a) When the user invokes a date filter, the system will provide a picture with an alternate orientation if the currently displayed orientation is not available for the new date.
- b) Regardless of current zoom level or type of imagery, when a user invokes a date filter the system will change the zoom level and/or imagery type and grade to display an available picture.

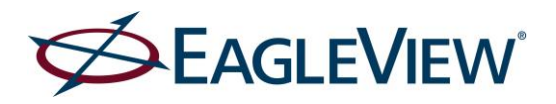

#### **11. Improvements in Customer Messages while navigating in CONNECTExplorer**

CONNECTExplorer is designed to select and display images logically based on the user's actions. Whenever possible, Explorer remembers a user's directional orientation as they pan across the landscape. When shifting from oblique content to ortho content (mosaics or maps) and back to oblique pictures, the system remembers and returns to the same oblique direction as before.

There are however, situations where the system cannot respond with such intuitive logic, such as:

- a) Consider what occurs when a user pans to the edge of their coverage area. At this point there will be no pictures facing away from the coverage area but there will remain pictures facing into the coverage area.
- b) Consider what occurs when a user viewing neighborhood grade imagery pans to a location for which only community grade imagery is available.
- c) Consider the user who changes the selection date while viewing an east-facing oblique only to discover there is no east-facing oblique for that time.

For each of these and other scenarios we have added on-screen messaging to advise and guide users. The importance of each message is indicated by a colorcode and the length of time the message persists on the screen. Examples below:

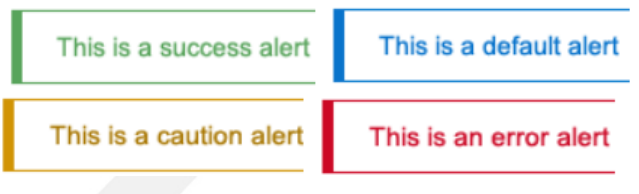